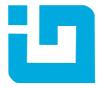

## INFRAGISTICS Silverlight 15.2 – Service Release Notes – March 2016

## Raise the Bar on Both Business Intelligence and Web UI with Infragistics Silverlight Controls.

Infragistics Silverlight controls provide breadth and depth in enabling developers to bring modern, trend-setting applications to market while shortening development time. If you need gesture/touch support, dynamic themes, and lightning fast performance in one Silverlight package, look no further.

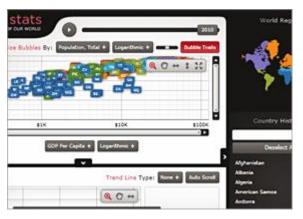

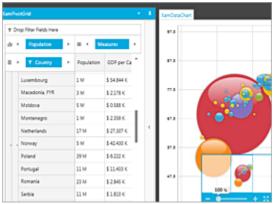

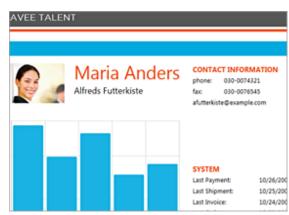

## Installation

| Downloading                | Download Infragistics Ultimate here.                                        |                                                                                           |
|----------------------------|-----------------------------------------------------------------------------|-------------------------------------------------------------------------------------------|
| Installation Prerequisites | Before you install Infragistics Ultimate, make sure you have the following: |                                                                                           |
|                            | Prerequisite                                                                | Description                                                                               |
|                            | Silverlight 5                                                               | Download and Install Silverlight 5 Developer Runtime for Windows from Microsoft© website. |

## **What's Changed**

| Components         | Product Impact | Description                                                                                      |
|--------------------|----------------|--------------------------------------------------------------------------------------------------|
| Dialog Window      | Bug Fix        | Modal dialog takes more time to complete loading than non-modal window.                          |
| Dialog Window      | Bug Fix        | Child modal dialog goes under parent modal dialog                                                |
| Dialog Window      | Bug Fix        | The newly opened dialog window goes under the existing dialog window.                            |
| Dialog Window      | Bug Fix        | System.ArgumentException is thrown when resizing the dialog window inside another dialog window. |
| Grid               | Bug Fix        | Conditional format is not applied instantly after a page is changed.                             |
| Multi Column Combo | Bug Fix        | Control does not take focus when tabs are changed and the 'Tab' key is pressed                   |

| Rich Text Editor | Bug Fix | Exporting to rtf format is not rendering a table correctly when loading in MS Word when style='text-align: justify;' is set                                |
|------------------|---------|----------------------------------------------------------------------------------------------------|
| Rich Text Editor | Bug Fix | Exporting to html format is adding additional line spacing when opened in MS Word                                                                          |
| Rich Text Editor | Bug Fix | Exporting html to rtf format is converting № symbol to superscripted 1 when opened in MS Word                                                              |
| Schedule         | Bug Fix | Occurrence is not updated correctly if it was broken before.                                                                                               |
| Syntax Editor    | Bug Fix | The SyntaxEditor cannot gain the focus when is inside a ScrollViewer                                                                                       |
|                  |         | Notes:                                                                                                    |
|                  |         | Resolved an issue in XamSyntaxEditor which prevented the control from accepting focus on a left mouse button down when it was contained in a ScrollViewer. |